## **Editing an Allergen Location**

## **Editing an Allergen Location**

1. Open the Allergen App.

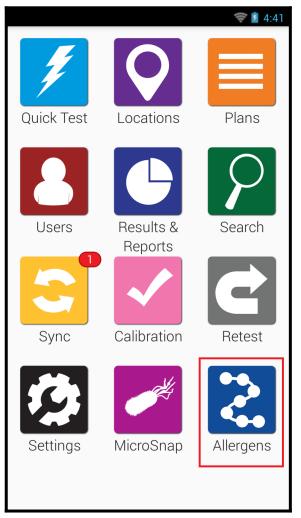

2. Tap Locations.

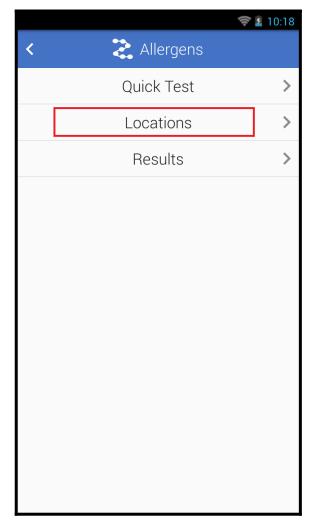

3. Tap the Edit button at the top right.

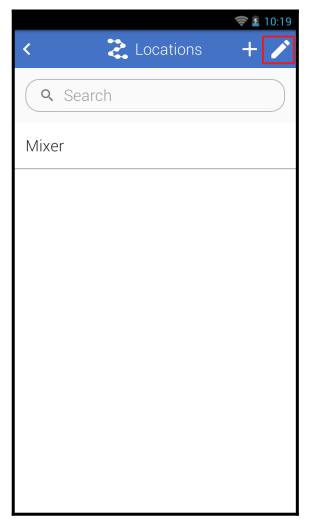

4. Tap the pencil icon for the location you want to edit.

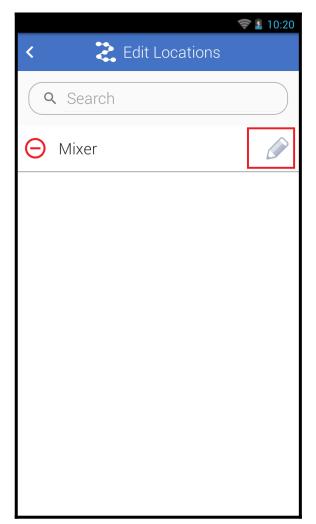

- 5. Change the location information.
- 6. Press the arrow at the top left to exit and save the changes.

|                      | 🤝 💈 10:22 |
|----------------------|-----------|
| K 🔰 🔁 Edit Location  |           |
| Location name        |           |
| Mixer                |           |
| Device Type          |           |
| AlerTox Sticks       | ~)        |
| Allergens            |           |
| Peanut               | ~         |
| Special Instructions |           |
|                      |           |
|                      |           |
|                      |           |
|                      |           |
|                      |           |
|                      |           |
|                      |           |
|                      |           |